## **Comment lire le contenu du Smartphone sur l'ordinateur**

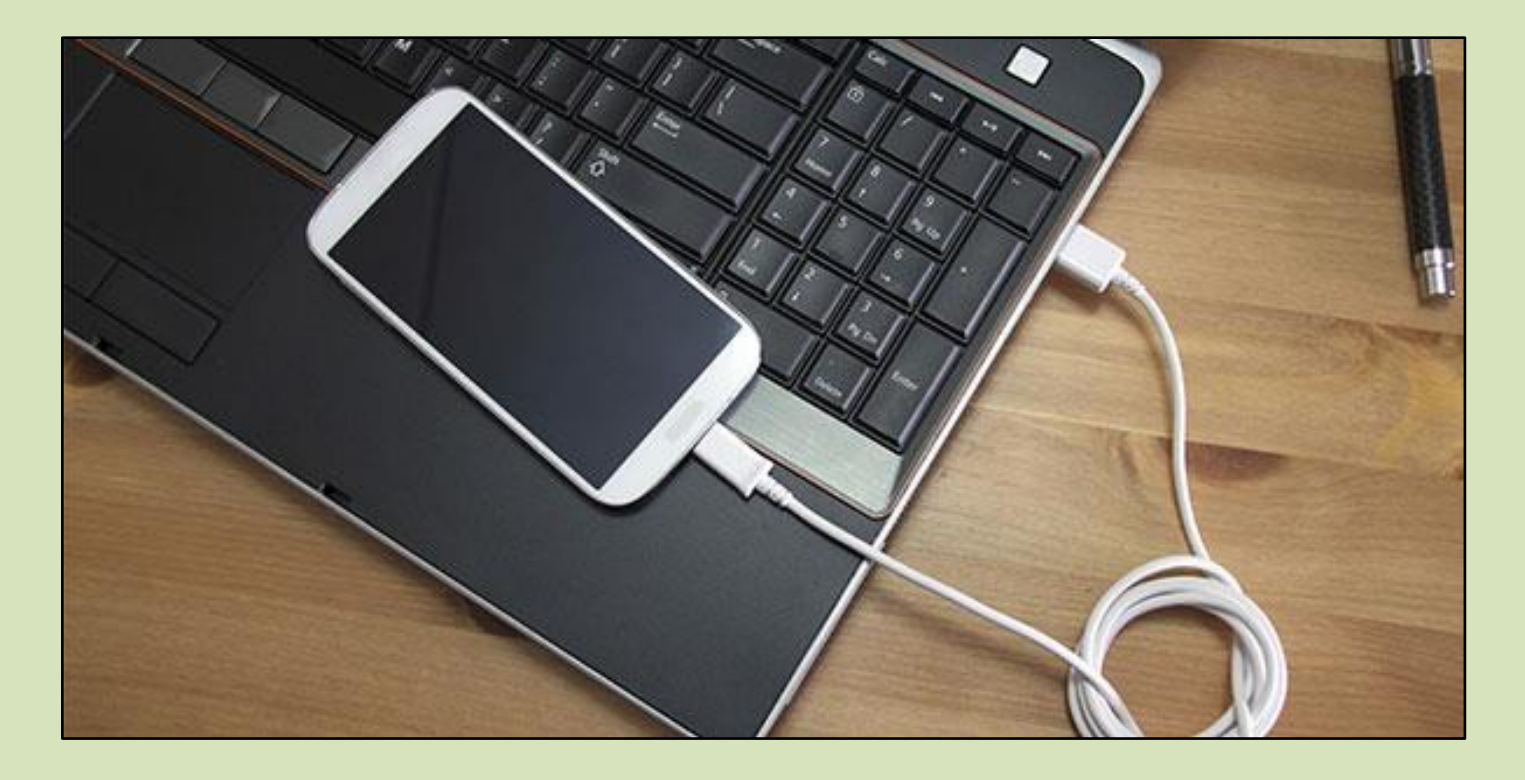

NIVEA **VA** 

Branchez le téléphone par le câble USB comme pour le charger

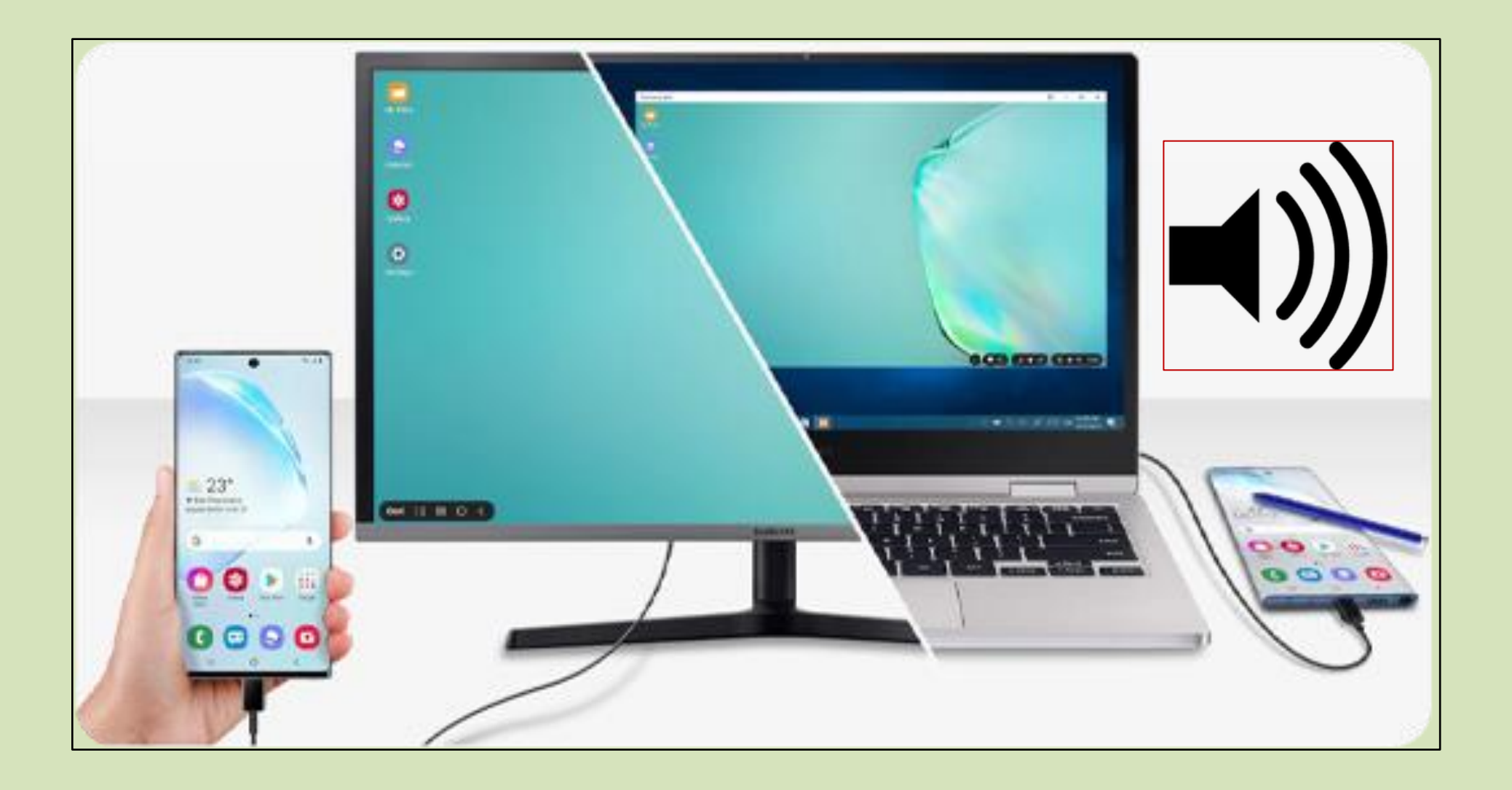

Vous entendrez un son pour signaler l'insertion du périphérique

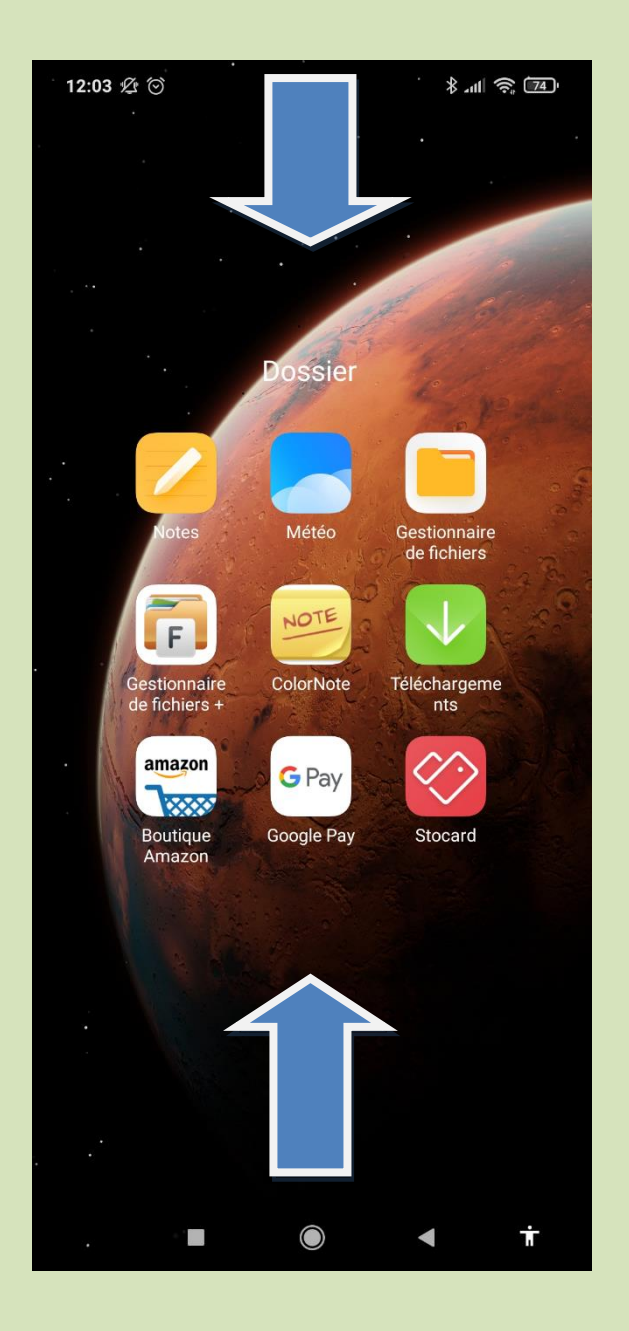

Retournez sur l'écran de votre Smartphone et balayez-le, de bas en haut ou de haut en bas selon le modèle du téléphone pour afficher les notifications. Appuyez sur l'option « Système android, appareil en charge via USB »

## Puis sur transfert de fichiers

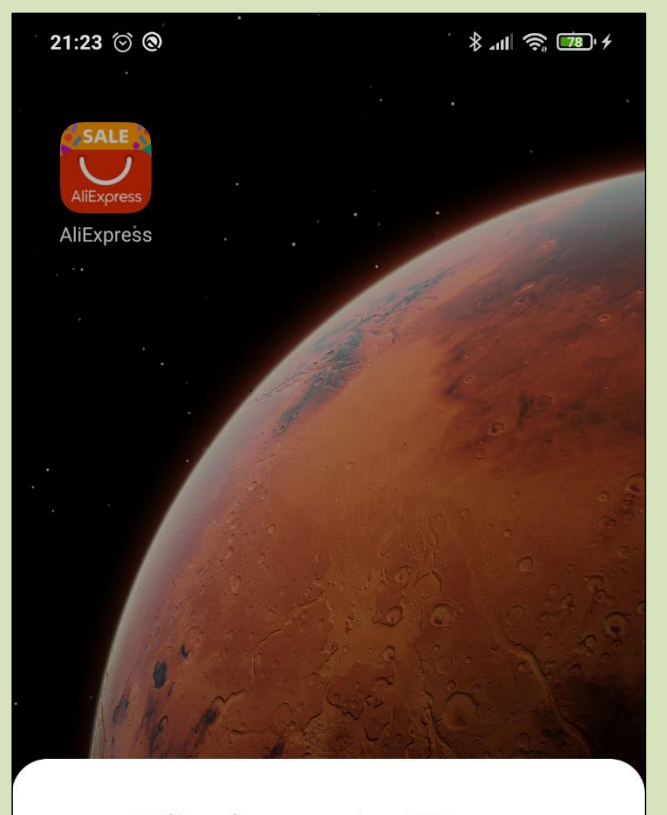

**Utiliser la connexion USB pour** 

 $\checkmark$ 

Aucun transfert de données

Transfert de fichiers

Transférer des photos (PTP)

Annuler

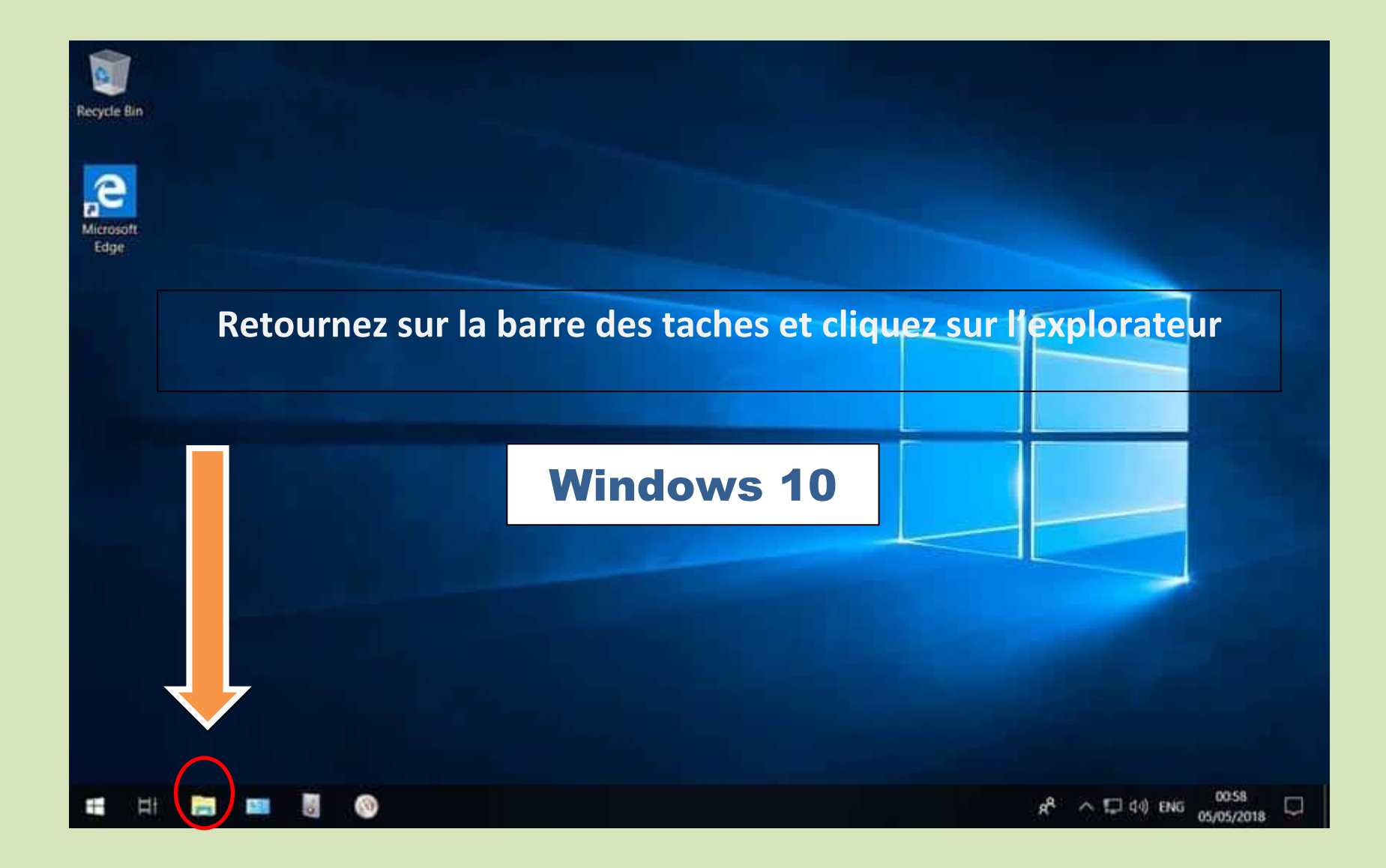

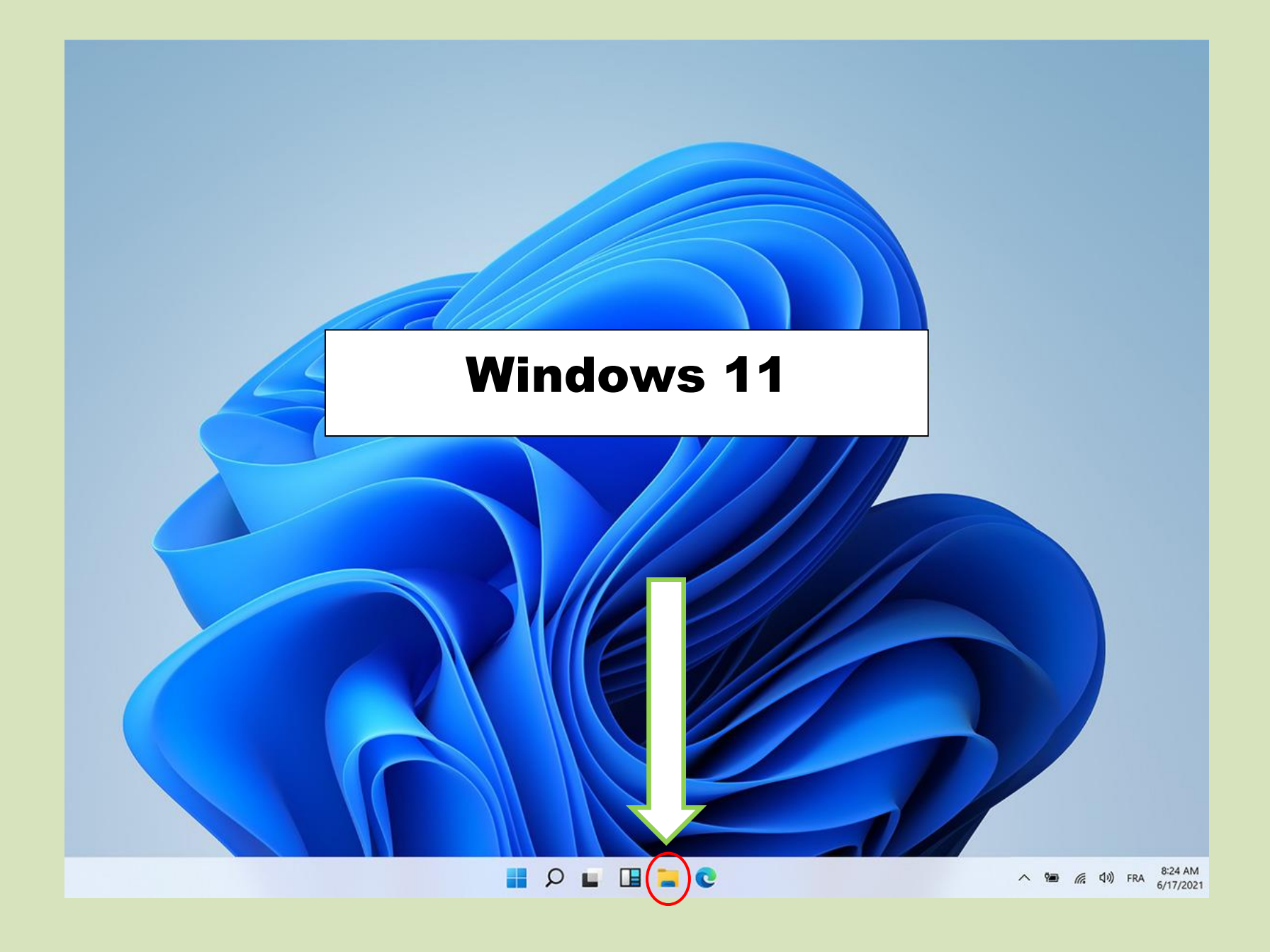

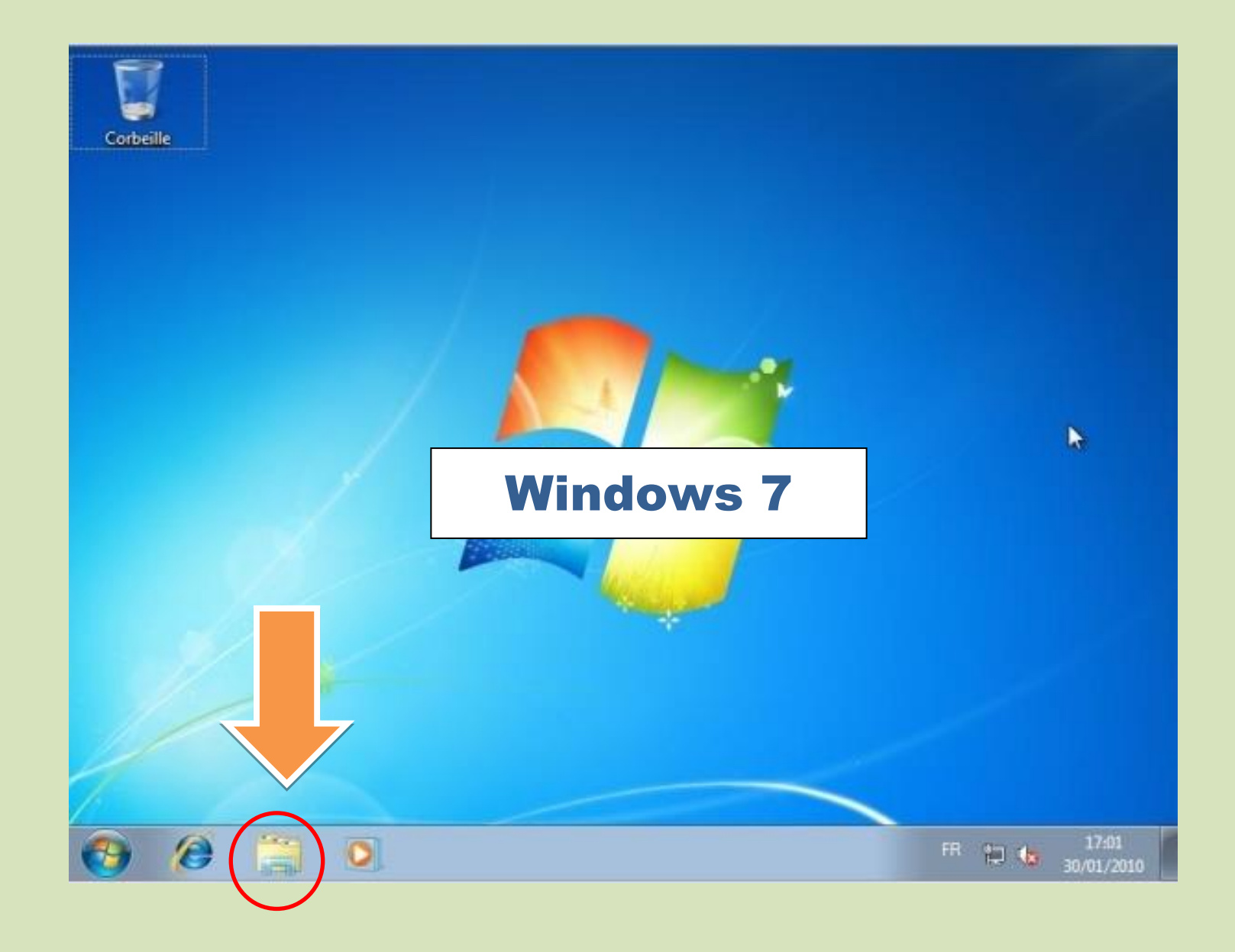

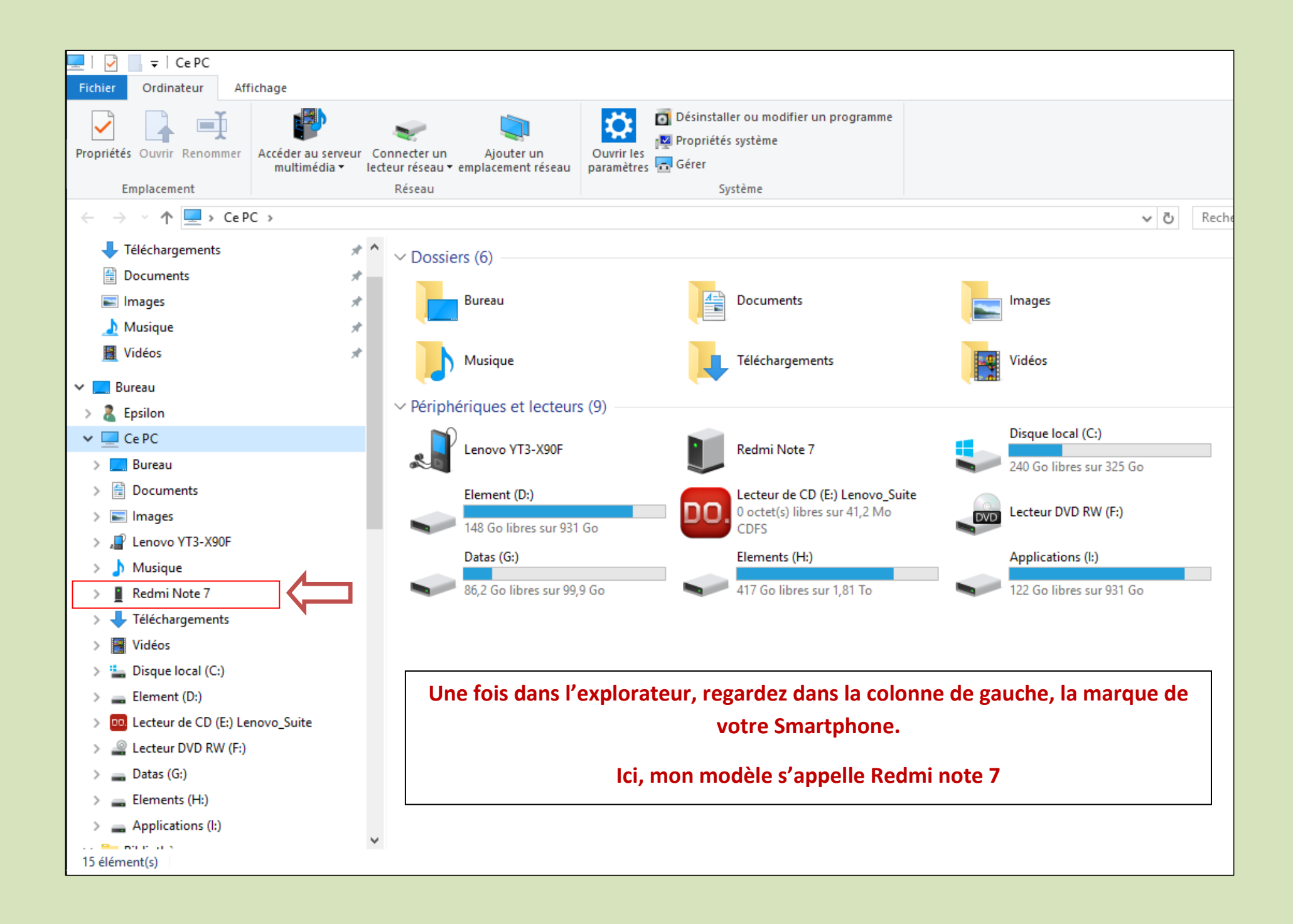

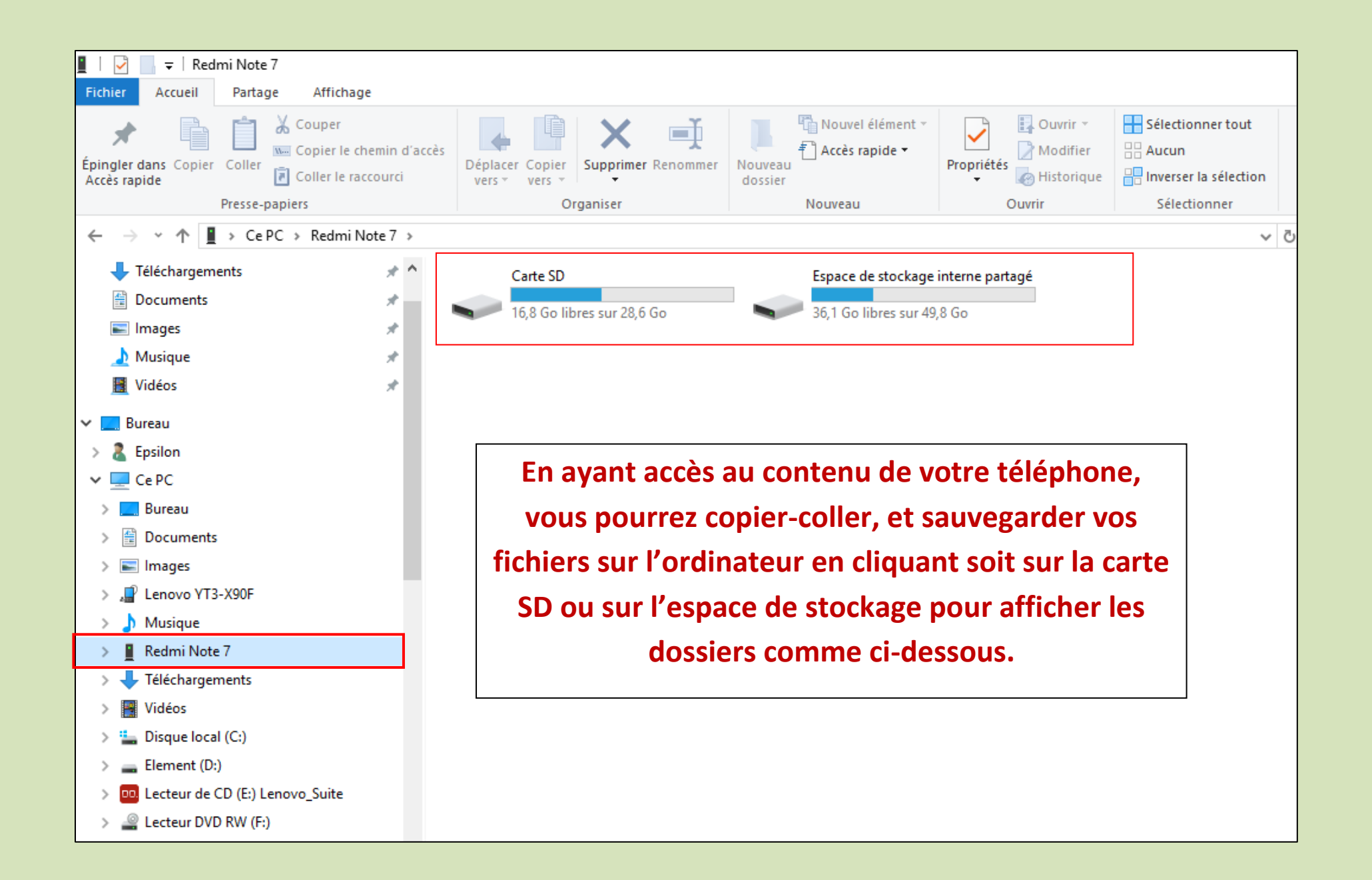

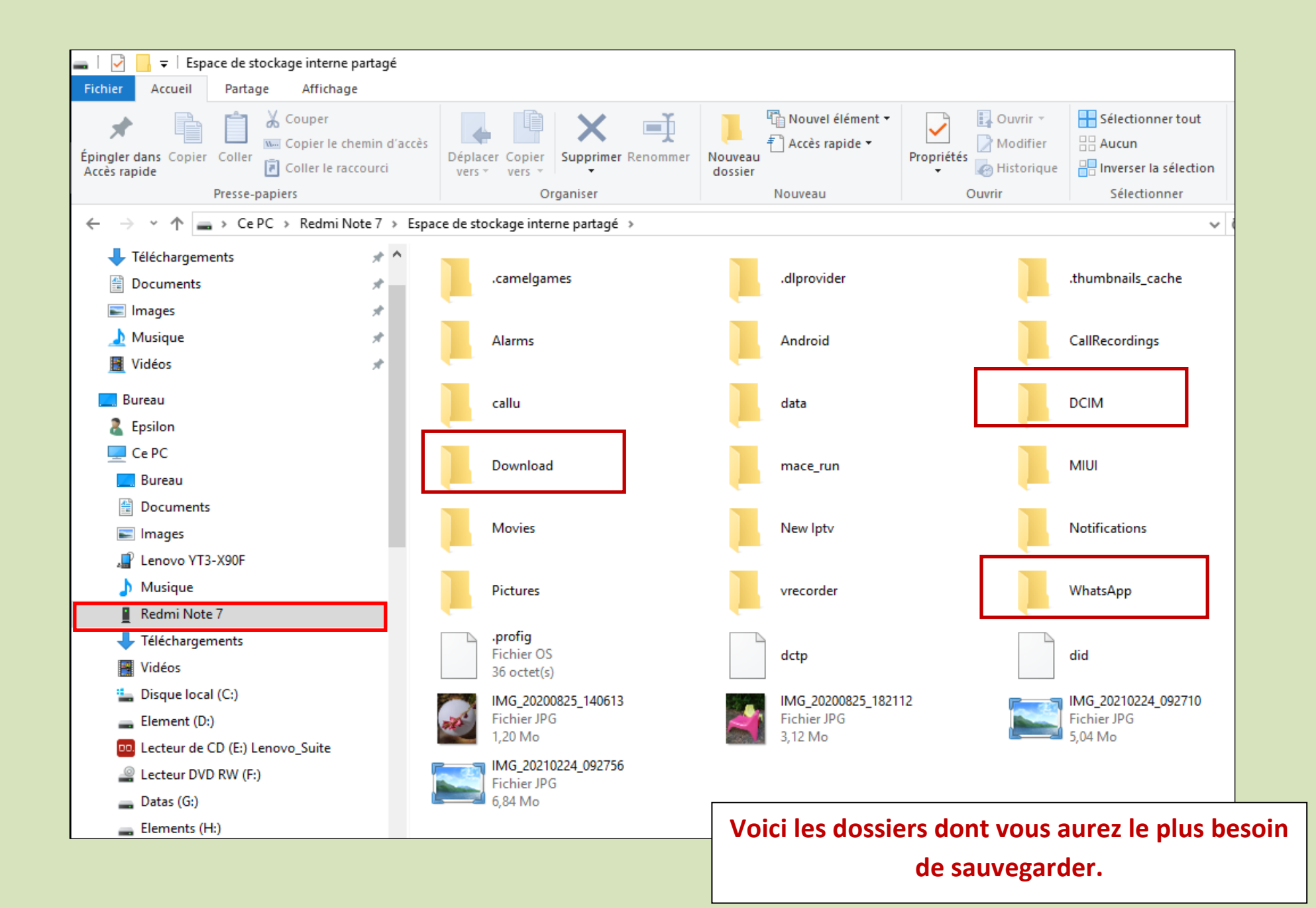

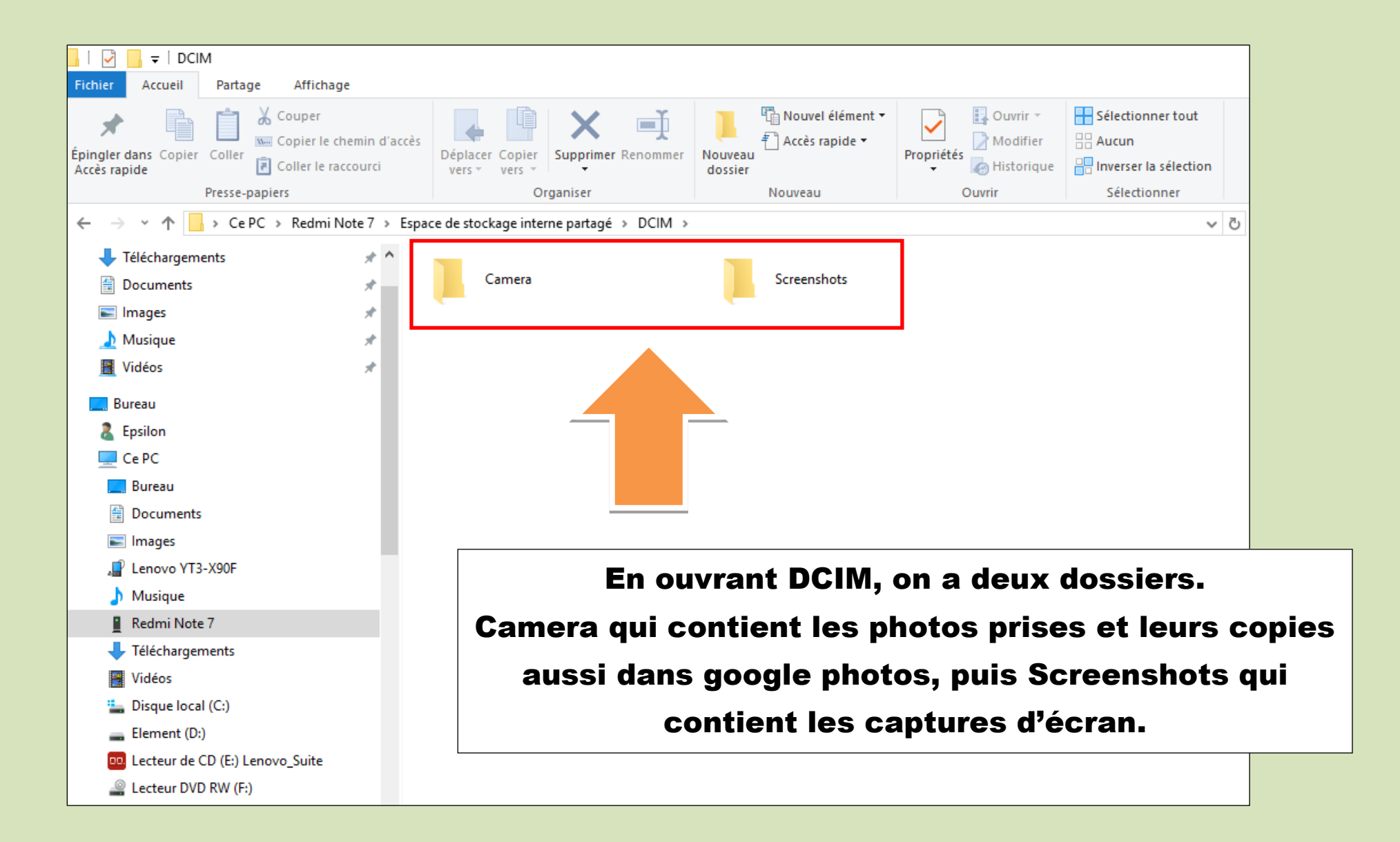